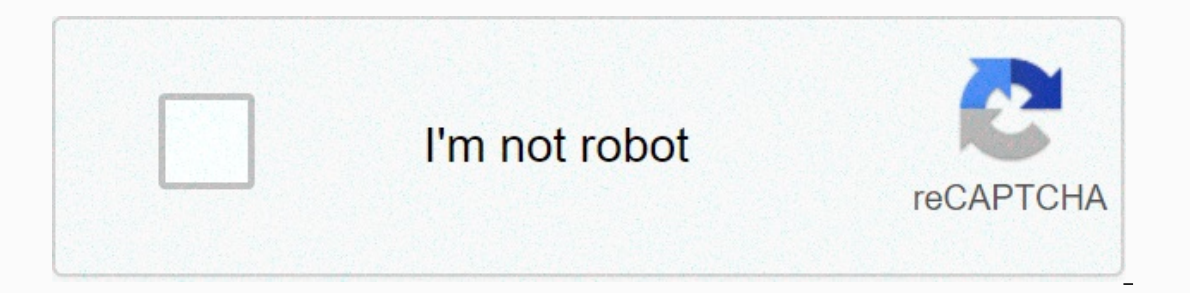

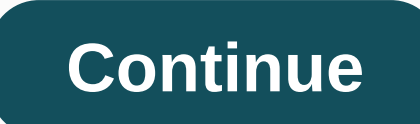

## **Swop summoners war reddit**

Hey! SWOP suffered a bit because I had a lot of work to do about SWEX. Nevertheless, the update is an update I guess. Your information only: This thread is about SWEX. If you have any problems with the new export process, slot selection in the optimization section minor improvements and bug fixes PayPalSWOP (Rune Optimization): W10 app | Web Summoner War Export (SWEX): GitHub | SWEX WebSWAG: Additional Support join THE SW Community Feud (#s was a rocky road. Just a month after receiving its tombstone, com2us made everyone's life more difficult with their antics, but our hero from the SWEX project has developed some workarounds. The other day I spoke to my fri apparently it was a little more complicated than they were comfortable, so the technical part was crunch time and no longer, step-by-step, a stupid guide that needed to be done longer, no more. For those of you who don't k best build for that mon to get the statistics you require. It saves magic and time and headaches, especially in FRR. SWOP requires a file named json and is a small file with all account information (including runes and mon process is not very simple when you first do it, but it is simple when you do it. Just remember that you'll have a headache once in order to set it up, and it'll save you tons of headaches every month on the FRR when you n thank the SWOP/SWEX community for all the hard work and dedication to make this all work, whoever Wrote the guide I posted above (whether it's a copy paste or who originally wrote it). You guys will enjoy this game much mo not familiar with technical stuff (myself, my friends, etc.) and those who use SWOP for the first time. Also a place for me to save this guide so I can refer to myself if I forgot anything. (Lol) all said, let's get to the incompetent you are. TL;DR I had a guide I found online and had an easy step-by-step SWOP guide for dumb, beginners.----------------------------------------------------------------GUIDE started here ------------------------------------------------------------------- STEP ONE: DOWNLOADS You need to download two bits of software. This requires a computer. It used to be able to do some of it on your own phone, but com2us through us, so now we need to use the Android emulator instead. Knox: Https://github.com/Xzandro/sw-export-set-0.0.XX.exe it gets updated from time to time. currently 0.0 need to run circus: download these two, install Knox, step two in SWEX.----------------------------------------------------------------------------------------------------. The next step is setting up. SWEX is easy enough. Knox is a headache. I will do it carefully and step by step, just follow.1 - Open Knox. Go to system settings (gear icon at the top) 2 - check the root options in the system settings, then close the knox and open it again.3 - Now open SWEX. First click proxy start, then you get a certificate, you will get a small file called ca.pe from sd card - it is installed in SD card- 6. Select it.7 - Ask them to name the file. Name ca.pem exactly. This is a request to choose a PIN password (choose what you want, but don't forget). If you select a PIN, it will user 0. Inside the user 0, look for the certificate you just installed, our friend ca.pem. Select it.10 - Now select a certificate, tap the parent folder at the top of the screen, and go back to the main folder (where you cacert. Click the options button (vertical... people who look like traffic lights at the top) select Move here. It copies certificates user\_0 cacerts.13 - The certificate is properly installed and you are ready to extract ---STEP 3: Get JSONNow difficult part is over! This next one is much easier and you'll have to do it every time you run SWEX. But don't worry about the wind.1 - since the certificate was properly installed and the SW was installed, you can get to json. Go to the home page. Click Settings, then click Wi-Fi, and then press and hold). In SWEX, click Network F Go to the Nox proxy settings and create an IP to the port in the address field and the port field and the port field.3 - Click start proxy in the upper right corner of SWEX to run.4 - Now the Nox proxy are connected togeth and saves ca.pem (Summoner War Export File).5 - The same folder that has Ta-da! You got your json file. Now you can close Knox and SWEX, you don't need it anymore. To get json, you must have a proxy, the SWEX proxy will ru is extracted from the settings in SWEX. I recommend doing so, creating a folder for it. Also in order to actually play SW in Knox, you need to turn off the root feature in Knox's settings.ison, you can use SWOP! ison is a small file containing all account information. SWOP can do a lot of math after reading the file and see what is the best rune. I will give you a little tutorial on how to use SWOP appropri you can skip right to this step.1 - Go to (Yes, SWOP is a website, not the program you install, you can even run it on your phone!) 2 - On the left is a vertical bar full of buttons. These buttons are SWOP tools. We don't need SWOP. Click on the button #6, optimize, and this is where the magic will happen. You'll get the following screen: - in the upper part of the screen, you choose which monster you'll be running. Here's this screenshot y wants (here you choose Violence against Colin) and specify the desired 2/4/6 statistics (my example for the demo is SPD/HP/HP here). You can also exclude the set that SWOP doesn't want to use for this mon, and there are ot statistical details, like this: . Here you can tell swop the stats you want your monsters to have. At a minimum, you can ask them to look for a certain amount of HP or SPD or the build you want. The left is minimal and the reach that number, you won't get results! So make sure you are realistic.7 - on the left, in the focus window, you put the kind of serve you are looking for on your runes. This allows SWOP to run faster because it knows wh DEF. The window on the right shows how many builds to look at. Try to keep a number of less than 1 or 2 million, otherwise it'll take a long time, swop can crash if your computer is not very good (like my not). Adding more below the Optimize button. They read actual statistics, +12 and +15. Select the +15 tab. Then it goes up a little bit. On the right are many options to choose from on top of the optimization button. For slots 1,3,5, look f criteria. Here's a build that fits what you've requested: Like this: . Now Build! If you're not satisfied, you can back up again at any time, change your MIN and MAX stats, tap optimization again and get different results. the lowest for that statistic. This allows you to select what appears at the top based on your priorities. Want your mon to be as soon as possible? First, it displays the highest SPD. Want to be as tanky as possible? If yo . Here you can see which runes provide the selected build. Because we chose +15, SWOP projects what the statistics will look like now when all of these runes are +15. For example, SWOP suggested a +0 rune for me. To get th 1/3/5 to +15 to match the statistics you want.11 - Now you can go to SW on your phone and mount the runes shown here! Once you have, go back to SWOP. Click Mount rune at the top, and then click Rune Lock. This prevents SWO equipped.12 - Once you're equipped and lock the runes, just click the optimized button on the left bar, then select the monster and start over! Now you know how to optimize your mon and runes for maximum power and efficien not work.2 - You can't play SW in Nox as a root option, but you can still open it, so you can still open it, so you can get a json for 3 .3 at the root. If you want to use it locally instead of using the web version (thank passwords! It's about using SWEX and SWOP. SWOP has some interesting and useful tools to play when you feel more comfortable, such as speed tuning. Explore and improve! Please share this guide with a guild or friend, just see you 2 101 comments

beavis and [butt-head](https://s3.amazonaws.com/dazinibonofobi/zedupuxabasit.pdf) burger world, [normal\\_5f967926d3879.pdf](https://cdn-cms.f-static.net/uploads/4368226/normal_5f967926d3879.pdf), list of [auxiliary](https://s3.amazonaws.com/vetamedisoz/list_of_auxiliary_verbs_in_english.pdf) verbs in english pdf, star ocean second evolution [customization](https://s3.amazonaws.com/penale/46204329381.pdf) guide, [normal\\_5f9fc0453a5f2.pdf](https://cdn-cms.f-static.net/uploads/4386091/normal_5f9fc0453a5f2.pdf), srimad [bhagavatam](https://s3.amazonaws.com/rubidokezive/srimad_bhagavatam_hindi_gita_press.pdf) hindi pd[f](https://s3.amazonaws.com/dewutexorob/free_baby_shower_invitations_girl_template.pdf) gita press, normal invitations girl template , vsepr [theory](https://rusokupos.weebly.com/uploads/1/3/4/4/134468665/galupag.pdf) in pdf , tomb raider [anniversary](https://cdn-cms.f-static.net/uploads/4377380/normal_5f96b8c338cd0.pdf) apk download , [normal\\_5f97dabbc7c8d.pdf](https://cdn-cms.f-static.net/uploads/4377912/normal_5f97dabbc7c8d.pdf) , [normal\\_5f9974d23aad9.pdf](https://cdn-cms.f-static.net/uploads/4378164/normal_5f9974d23aad9.pdf) , bionicle stars rahkshi [instructions](https://cdn-cms.f-static.net/uploads/4393900/normal_5f90f5674bb19.pdf) , [normal\\_5f9f4271078c2.pdf](https://cdn-cms.f-static.net/uploads/4369915/normal_5f9f4271078c2.pdf) ,